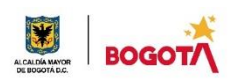

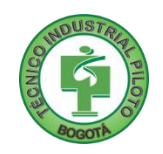

# **GUÍA No 5**

**Everet** 

# **SEGUNDO PERIODO**

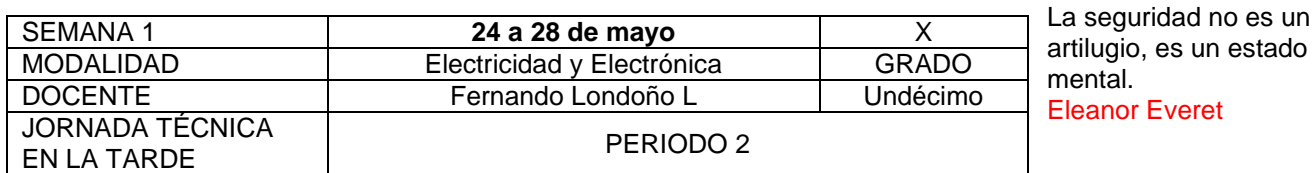

**Nota importante**: Realice la lectura del presente documento para que le sean claros los objetivos, tiempos, especificaciones de entrega, encuentros y comunicación con su docente titular de taller.

**Me cuido:** La preocupación por el hombre y su seguridad siempre debe ser el interés principal de todos los esfuerzos Albert Einstein **SACTORY** 

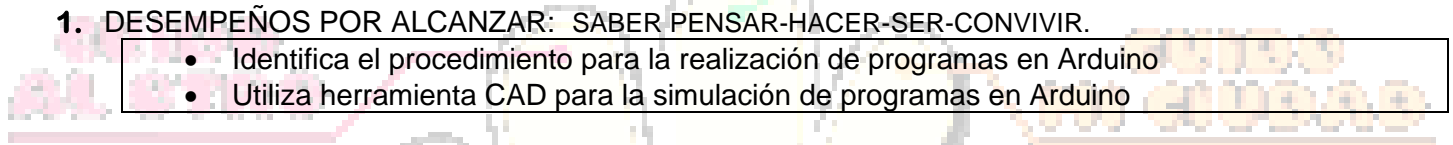

**Cuido al otro:** Aquel que procura asegurar el bienestar ajeno, ya tiene asegurado el propio Confucio

# **2.** ACTIVIDADES PARA DESARROLLAR:

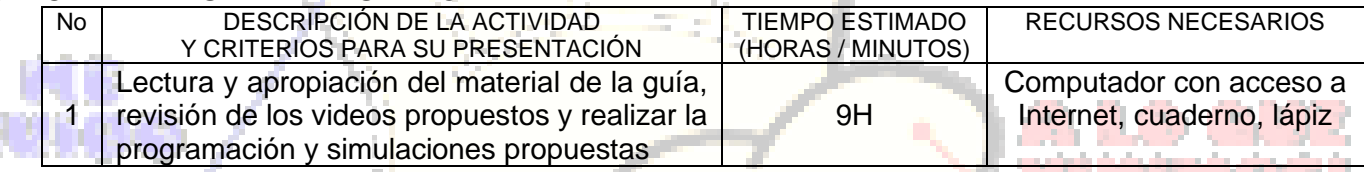

A. Gilbert **Cuido mi entorno:** Los peligros de la vida son infinitos y entre ellos está la seguridad. **Goethe** 

# **3.** ENCUENTROS VIRTUALES:

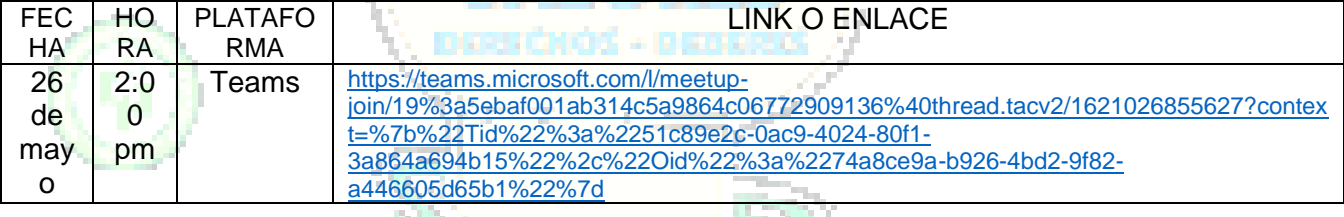

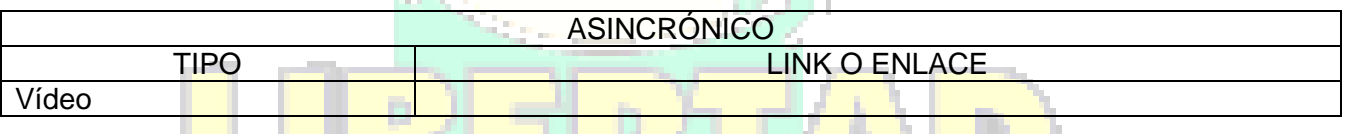

. . . . . . *. . . . .* . . . . **Cuido mi ciudad:** El primer deber del Gobierno y la mayor obligación es la seguridad pública Arnold Schwarzenegger

# **4.** CRITERIOS DE SEGUIMIENTO Y EVALUACIÓN:

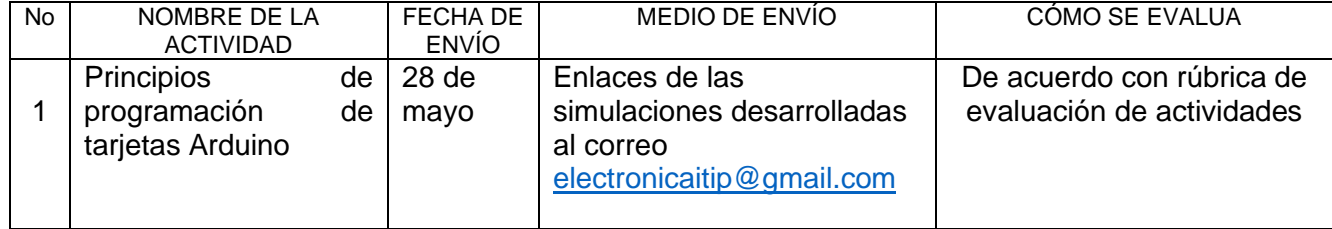

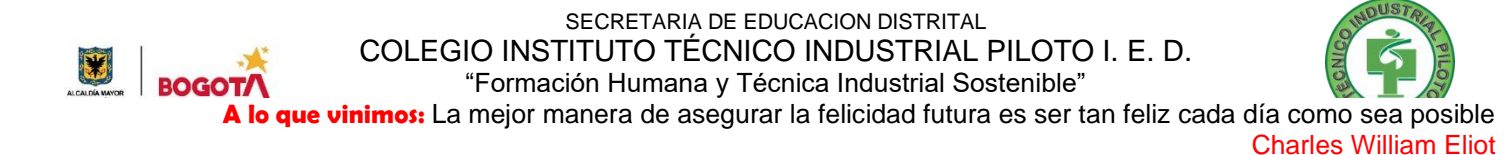

# **5.** PREGUNTAS, CUESTIONARIO O TALLER PARA DESARROLLAR:

La realización de las actividades aquí planteadas requieren de su compromiso, honestidad y respeto por su aprendizaje y el trabajo de todos los que intervienen en este proceso.

## **SISTEMAS EMBEBIDOS**

Es un sistema programable de propósito específico que cumple una o varias funciones dedicadas.

Ejemplos:

GPS, modem, microondas, control de la lavadora, control de frenos abs del carro, taxímetro, sistema de control de una fotocopiadora, entre muchos otros.

## **Componentes de un sistema embebido**

CPU: se encarga de realizar el procesamiento del sistema. Puede ser un microprocesador, un microcontrolador, un DSP, entre otros.

Memoria: Según el tipo de CPU o de CPUs usadas se puede tener integrada a esta o de manera externa

Comunicación: permiten al sistema embebido comunicarse por cable o de manera inalámbrica bajo algún estándar (RS-232, USB, SPI, entre otros)

Entradas/Salidas Digitales y Analógicas: Permite el ingreso y salida de las diferentes señales digitales como son pulsadores o leds, o analógicas como la señal que pueden venir de un sensor

Reloj: genera la señal o señales necesarias para sincronizar y temporizar diferentes circuitos.

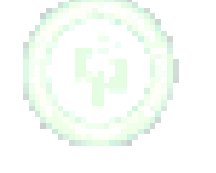

## **ARDUINO**

Arduino es una tarjeta programable con entradas digitales y analógicas y salidas digitales. Su CPU es un microcontrolador ATMEL (ATMEGA8 o ATMEGA168), el entorno de programación es bastante sencillo y claro (basado en el entorno de programación processing), su código es abierto y se consiguen varias soluciones en internet.

### **Hardware**

Existen varias versiones de Arduino, variando su cantidad de entradas/salidas y la capacidad de memoria, entre otras características.

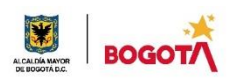

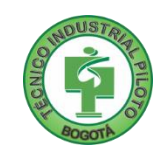

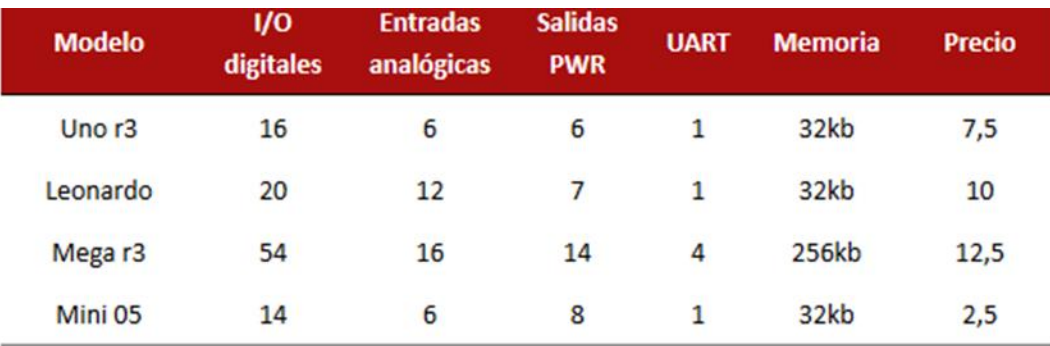

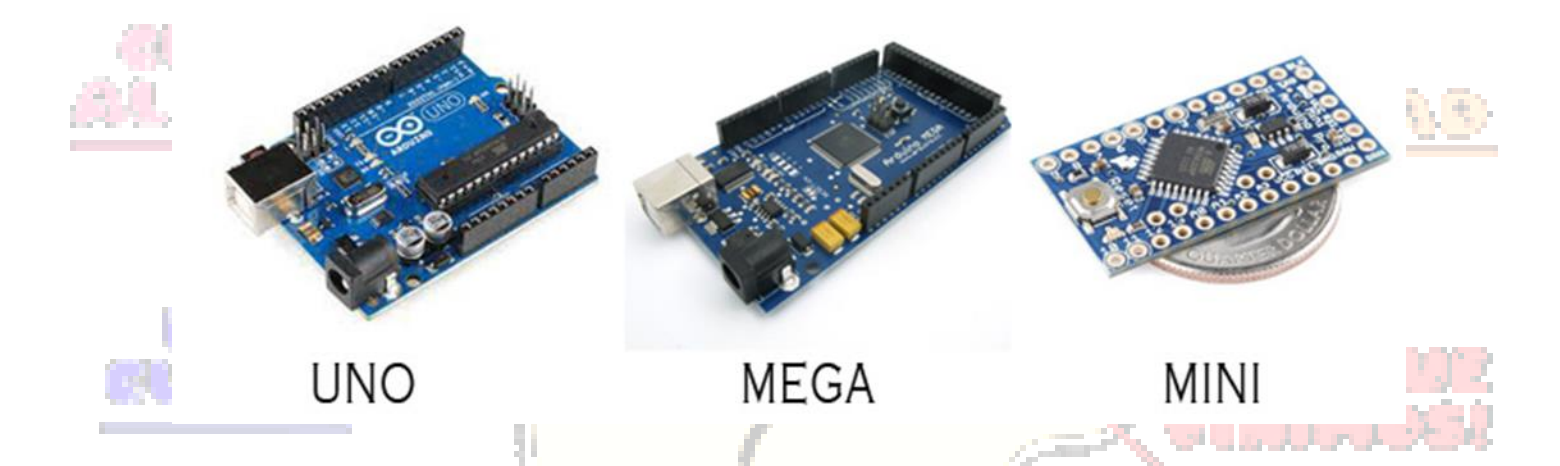

Se cuenta también con varios Shield para funciones específicas que deben usarse conectadas a la tarjeta base de arduino.

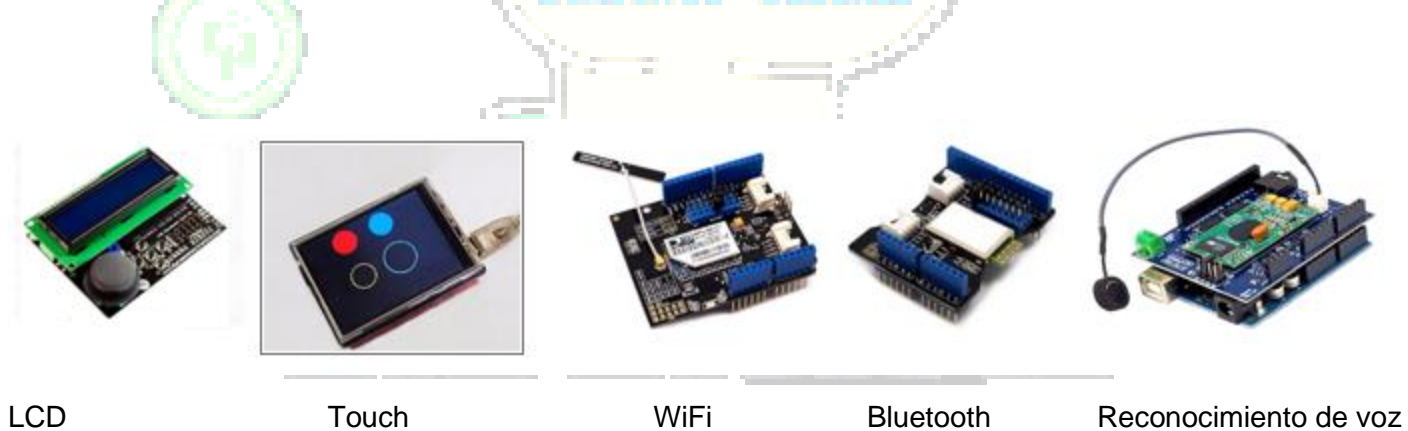

Entre otras.

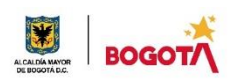

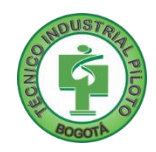

## **ARDUINO UNO**

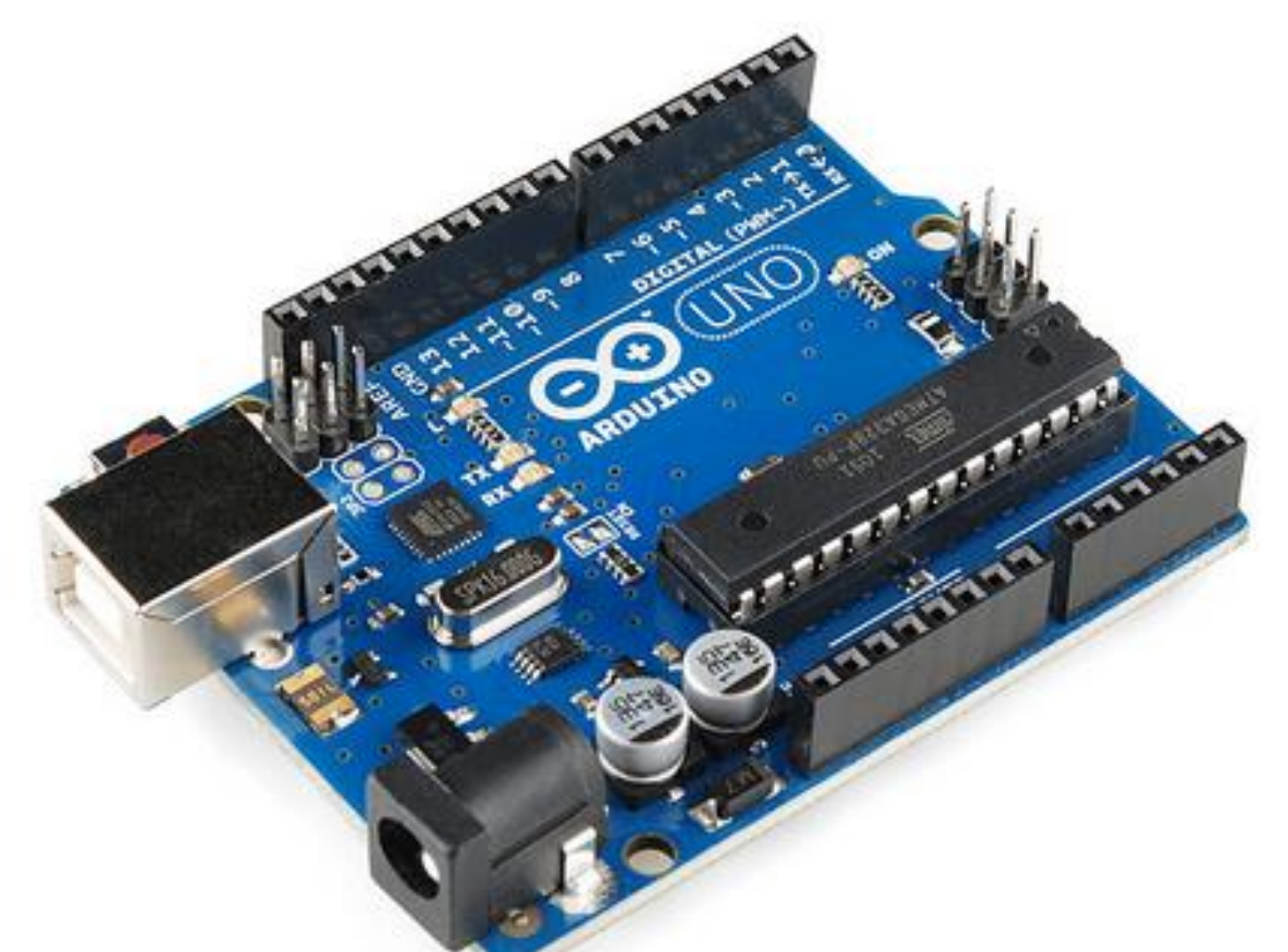

# **CARACTERÍSTICAS**

- Microcontrolador Atmega 328
- Voltaje de operación 5v
- Puertos digitales: 14 pines entrada/salida
- 6 entradas analógicas
- Memoria Flash de 32KB de los cuales 2KB son dedicados al Bootloader
- Ram de 2KB, EEPROM 1KB
- Reloj 16MHz a 5v y 8MHz a 3,3v
- Programador USB integrado

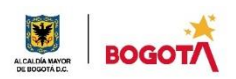

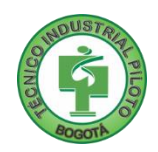

## **SOFTWARE**

El software para la programación se puede descargar desde la página:

<https://www.arduino.cc/en/software>

Se descomprime y se ejecuta directamente sin necesidad de instalación. (Requiere que se tenga instalado Java)

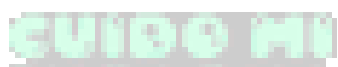

Al abrir el programa nos encontramos con la ventana de la imagen, el sketch (boceto) será el programa que estamos realizando, podemos cambiarle el nombre en archivo -> guardar

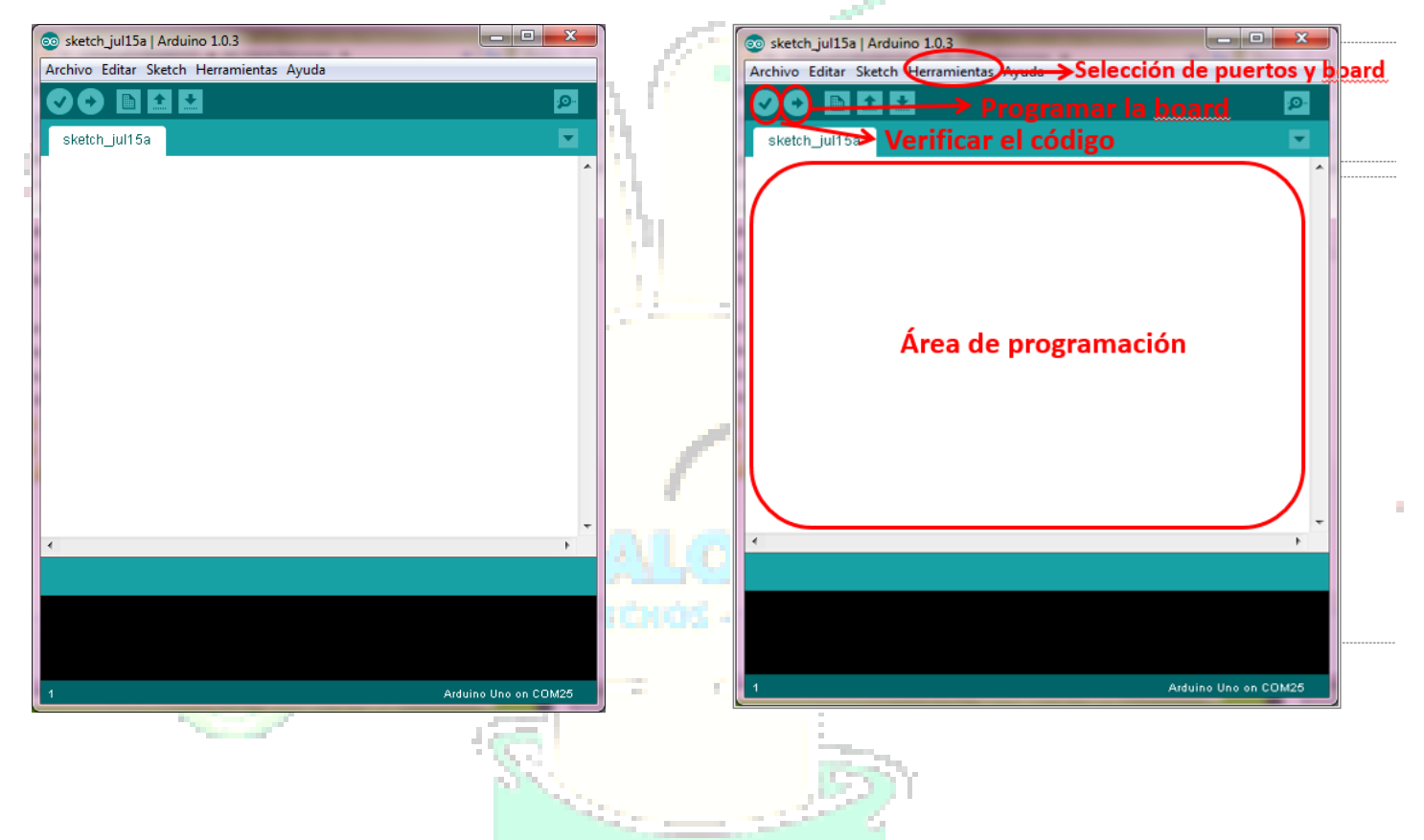

## **Estructura de un Sketch**

Comentarios: se utiliza // para una línea y /\* \*/ para más de una línea

Inclusión de librerías, definición de variables y constantes.

**Void setup():** se usa para comandos que solo se ejecutarán una vez al inicio del programa, por ejemplo definición de puertos

**Void loop():** contiene el programa principal que se ejecutará continuamente

Subrutinas: van después del void loop, pueden ser llamadas desde el setup y/o desde el loop.

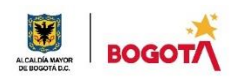

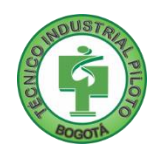

## **Constantes**

**HIGH** se usa para definir un pin digital en estado alto

**LOW** se usa para definir un pin digital en estado bajo

**INPUT** se usan junto a la función pinMode() para definir como entrada un pin específico

**OUTPUT** se usan junto a la función pinMode() para definir como salida un pin específico

**True** también define un uno lógico

**False** también define un cero lógico

### **Tipos de datos**

**byte**: 8 bits (0 a 255) **Int:** entero de 16 bits (-32768 a 32768) **Long**: entero de 32 bits (-2147'483648 a 2147'483647) **Float**: tipo coma flotante en 32 bits (-3.4028235E+38 a 3.4028235E+38) **Array:** vector **Char:** puede contener un carácter alfanumérico o su equivalente en ASCII **Operaciones aritméticas**

Se pueden realizar las operaciones matemáticas:

**Suma** + **Resta** -

**Multiplicación** \*

**División** /

**Módulo** %

**Incremento** X++

**Decremento** X--

**Operadores de comparación**

**Igualdad:** x == y

**Diferente:**  $x = y$ 

**Menor que:** x < y

**Mayor que:** x > y

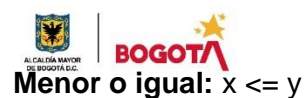

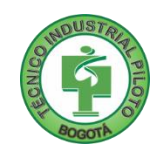

**Mayor o igual:**  $x \ge y$ 

# **Operadores lógicos**

**And** &&

**Or** ||

**Not** !

## **Operadores de control**

if else

while do….while for

# **Comandos**

# **pinMode(pin,modo);**

Se usa dentro del setup para configurar un pin específico como entrada o como salida.

Ej.

pinMode(3,INPUT); // Define el pin 3 como entrada

pinMode(4,OUTPUT); // Define el pin 4 como salida

Las salidas del microcontrolador pueden manejar solo hasta 40mA

# **digitalRead(pin);**

Este comando sirve para conocer el valor que entra por un determinado pin.

Pulsador = digitalRead(3); // Guarda en la variable pulsador el valor que tiene el pin 3

# **digitalWrite(pin, valor);**

Se usa para enviar un valor a un determinado pin.

digitalWrite(4,HIGH); //Pone en 1 el pin 4

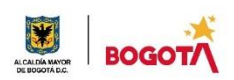

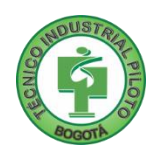

## **Enlaces de youtube para Arduino**

<https://www.youtube.com/watch?v=eBVvD85Ml2c&list=PLkjnQ3NFTPnY1eNyLDGi547gkVui1vyn2&index=1>

<https://www.youtube.com/watch?v=GUuWgk3dXd0&list=PLkjnQ3NFTPnY1eNyLDGi547gkVui1vyn2&index=2>

Enlace de youtube para Arduino y Tinkercad

<https://www.youtube.com/watch?v=DDPnvmlLNq4>

## **Actividad**

- 1. Con base en la lectura de a guía y la vista de los videos
	- A. Realizar en Tinkercad la simulación de un programa para tarjeta Arduino que haga parpadear un Led cada 500 ms. **(enviar enlace de la simulación)**
	- B. Realizar en Tinkercad la simulación de un programa para tarjeta Arduino con el comportamiento de un semáforo donde la luz roja se enciende 30 s, la luz amarilla 4 s y la luz verde 40 s. **(enviar enlace de la simulación)**
- 2. Respecto al trabajo del proyecto final, enviar el instrumento de encuesta a realizar y describir el tipo de población a quien la aplicaría.
- 3. Realizar la autoevaluación de la actividad

## Rubrica de autoevaluación

Después de desarrollar la presente guía, responda marcando con la nota que usted considere teniendo como referencia los enunciados:

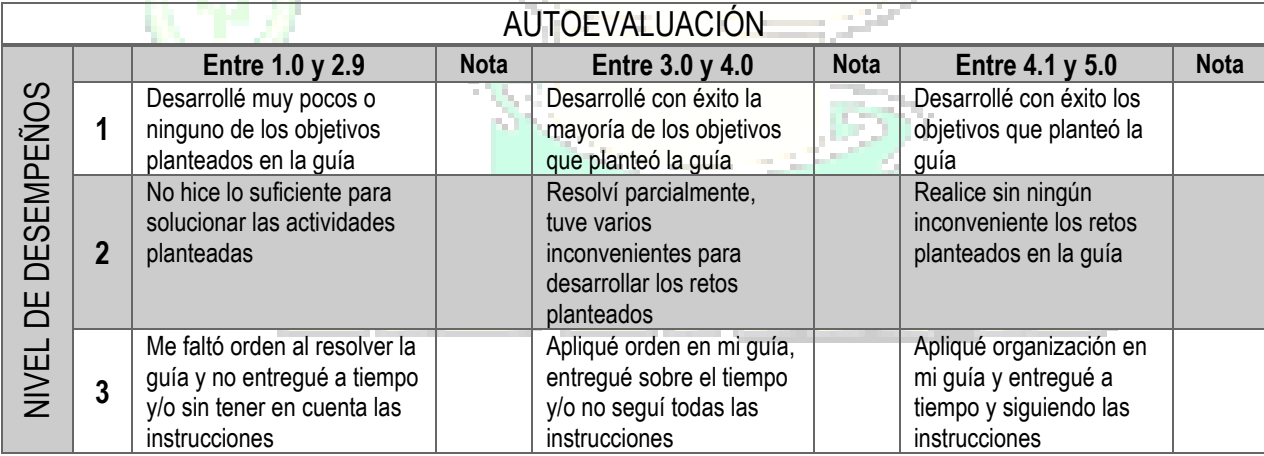

**COMENTARIOS**

**¿Qué dificultad(es) tuve en esta actividad?**

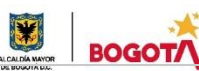

**¿Qué aprendizaje(s) tuve con esta actividad?**

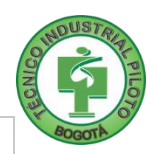

**Escriba aquí sus sugerencias para mejorar esta guía**

# **Por último**

Compartir los enlaces del trabajo realizado al correo electrónico [electronicaitip@gmail.com](mailto:electronicaitip@gmail.com) colocando como mensaje el nombre completo, curso y jornada a la que pertenece y el número de la guía desarrollada.

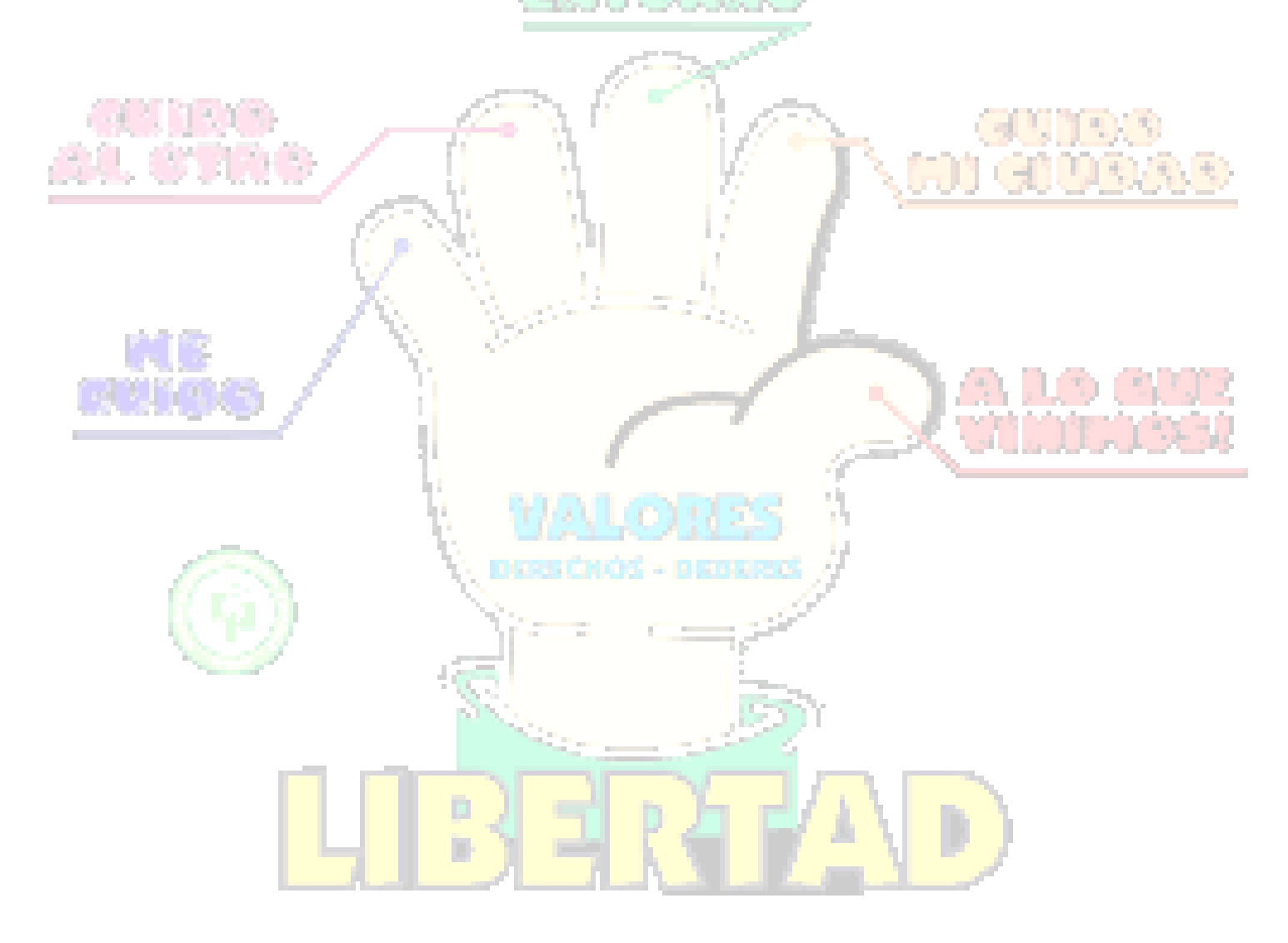